**Peritonitis Episodes** You can check if a peritonitis episode has been reported to the registry by running the '[Peritonitis Episodes -](https://services.anzdata.org.au/Report/CreateReport?category=Anzdata) [Detailed](https://services.anzdata.org.au/Report/CreateReport?category=Anzdata)' Unit Summary Report in the ANZDATA Reports Module.

If a peritonitis episode has not been reported you can enter the episode directly into the system.

- [How to run Peritonitis Episodes -](https://gallery.mailchimp.com/37c40c4ac04e094d5bfd34d12/files/be7d96c5-f78a-4ff4-95cb-f7a9c74e940d/anzdata_how_to_enter_a_peritonitis_episode_v1.0.01.pdf) [Detailed report](https://gallery.mailchimp.com/37c40c4ac04e094d5bfd34d12/files/be7d96c5-f78a-4ff4-95cb-f7a9c74e940d/anzdata_how_to_enter_a_peritonitis_episode_v1.0.01.pdf) - [How to enter a peritonitis episode](https://gallery.mailchimp.com/37c40c4ac04e094d5bfd34d12/files/7ae04147-67be-43ba-93c2-fbbfafce1510/anzdata_how_to_enter_a_peritonitis_episode_v1.0.pdf)

If an Acute Rejection episode has not been reported you can enter the episode directly into the system.

- [How to run Acute Rejection](https://gallery.mailchimp.com/37c40c4ac04e094d5bfd34d12/files/25f452a4-f0d1-42c6-8ce9-0406e923642e/anzdata_how_to_run_acute_rejection_report_v1.0.pdf)  Episodes – [Detailed Report](https://gallery.mailchimp.com/37c40c4ac04e094d5bfd34d12/files/25f452a4-f0d1-42c6-8ce9-0406e923642e/anzdata_how_to_run_acute_rejection_report_v1.0.pdf) - [How to enter an acute](https://gallery.mailchimp.com/37c40c4ac04e094d5bfd34d12/files/ea184a7b-4441-4e5f-9908-cfe6c950f7b4/anzdata_how_to_enter_an_acute_rejection_v1.0.docx.pdf)  [rejection](https://gallery.mailchimp.com/37c40c4ac04e094d5bfd34d12/files/ea184a7b-4441-4e5f-9908-cfe6c950f7b4/anzdata_how_to_enter_an_acute_rejection_v1.0.docx.pdf)

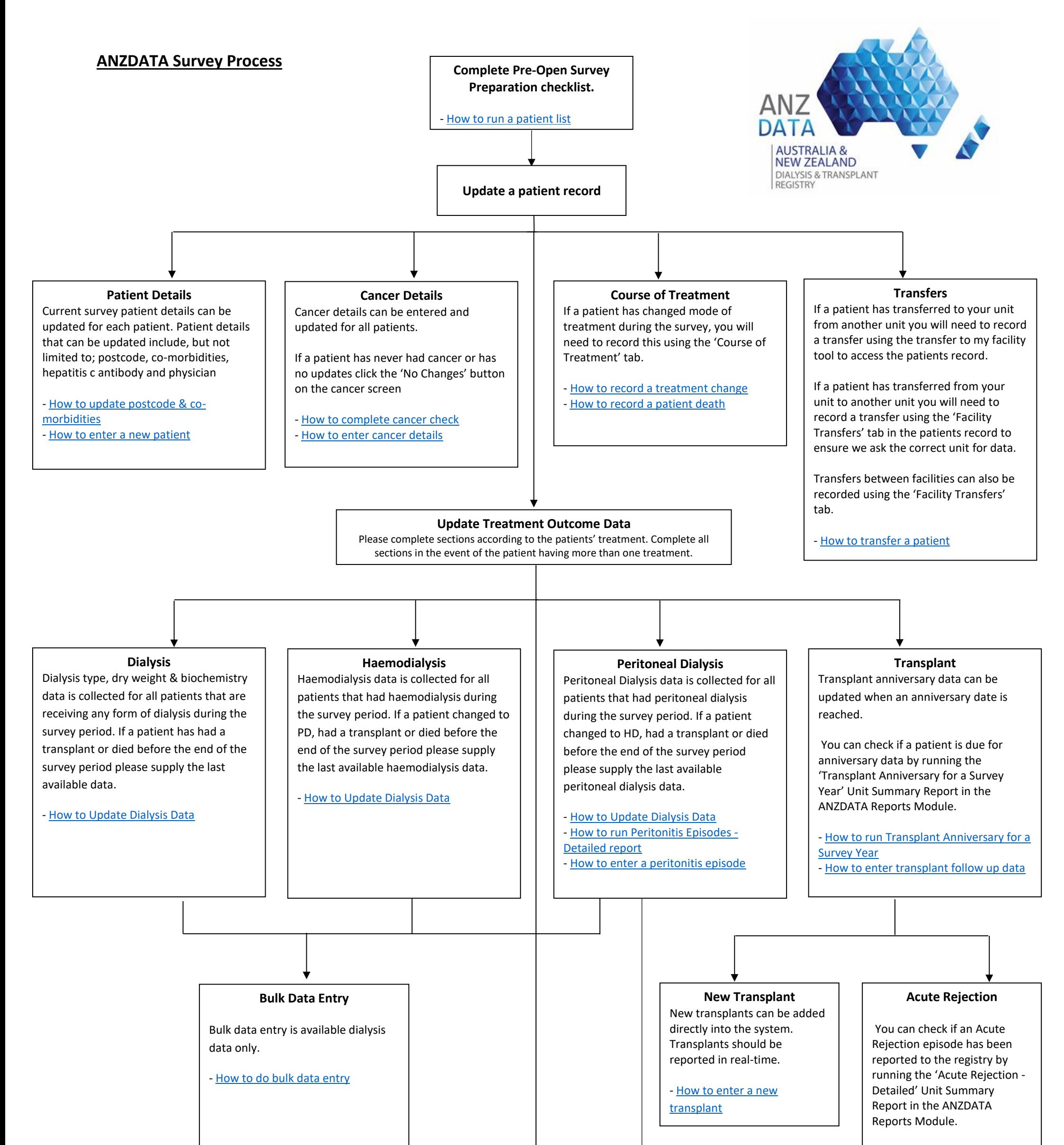

**Check the completeness report -** [How to run Completeness Report](https://gallery.mailchimp.com/37c40c4ac04e094d5bfd34d12/files/081d4b53-55c0-486f-bb15-d98594bb21c8/anzdata_how_to_run_completeness_report_v1.0.01.pdf) **Advise the Registry that you are complete and request a data validation**

## **ANZDATA Registry**

c/- SA Health and Medical Research Institute (SAHMRI) North Terrace, Adelaide, South Australia 5000 P: +61 8 8128 4758 F: +61 8 8128 4769 E: [anzdata@anzdata.org.au](mailto:anzdata@anzdata.org.au) W: [www.anzdata.org.au](http://www.anzdata.org.au/)